## **Autocut Piece Jammed**

What to do if a small offcut is trapped int he machine leading to errors

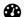

Difficulty Easy

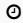

Duration 5 minute(s)

#### **Contents**

Introduction

Step 1 - Press any Emergency Stop button

Step 2 - Wait for the Saw Blade to stop

Step 3 - Remove the jammed piece

Step 4 - Reset the Software

Step 5 - Check Bar Queue

Step 6 - Recut the bar if necessary

Comments

#### Introduction

Let's say a small piece has become wedged between the eject table and the outfeed table frame.

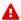

...Do not try to reach into the machine until it is safe to do so - Press ESTOP

## Step 1 - Press any Emergency Stop button

This will dump the air to the cylinders and probably free off the jammed piece

## Step 2 - Wait for the Saw Blade to stop

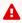

...It is important to let the saw blade run down to standstill

## Step 3 - Remove the jammed piece

You may need to pull the remaining bar left to cut out of the way

## Step 4 - Reset the Software

Press [F10 Reset] on winSaw, this will reset all outputs.

Now you can press the blue button on the console [ES RESET] - this will reset the emergency stop circuit and put air back on the machine.

## Step 5 - Check Bar Queue

Look at the bar queue and check whether the last bar was marked cut [Y] or not cut [N]. If marked Cut then the jam most likely occurred on the last piece - if so, carry on.

# Step 6 - Recut the bar if necessary

If not marked cut you have a couple of options;

- 1. if all pieces for the job have been finished mark the bar as cut and carry on.
- 2. If not all pieces have been cut you can either place a new bar on and using the bar queue editor, re-cut the whole bar or mark the bar as cut and finish the remaining pieces manually after the batch